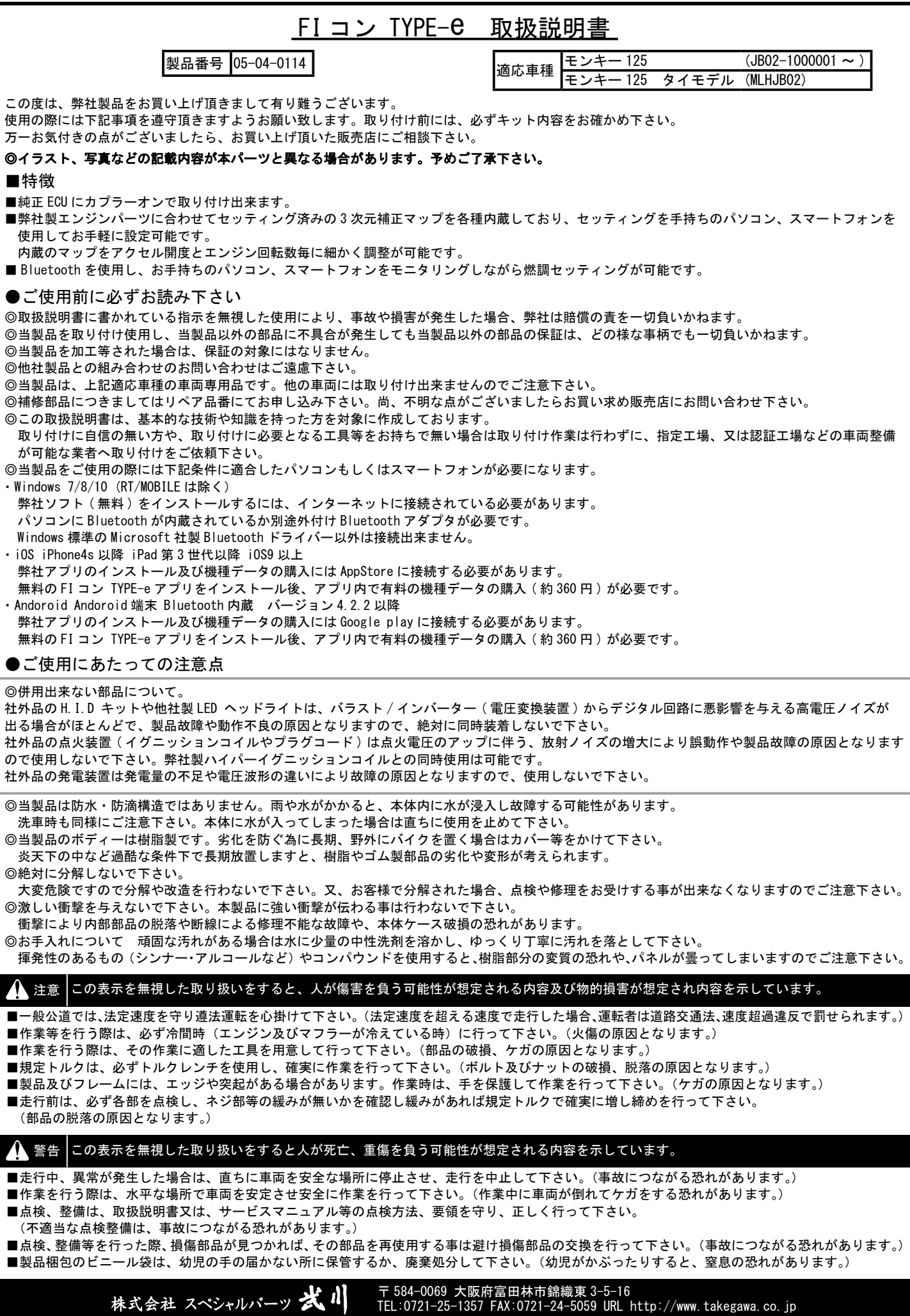

◎性能アップ、デザイン変更、コストアップ等で製品及び価格は予告無く変更されます。予めご了承下さい。 ◎クレームについては、材料及び加工に欠陥があると認められた製品に対してのみ、お買い上げ後1ヶ月以内を限度として、修理又は、交換させて 頂きます。ただし交換工賃等の一切の費用は対象となりません。正しい取り付けや、使用方法など守られていない場合は、この限りではありません。 なお、レース等でご使用の場合は、いかなる場合もクレームは一切お受け出来ません。予めご了承下さい。 ◎この取扱説明書は、本製品を破棄されるまで保管下さいます様お願い致します。

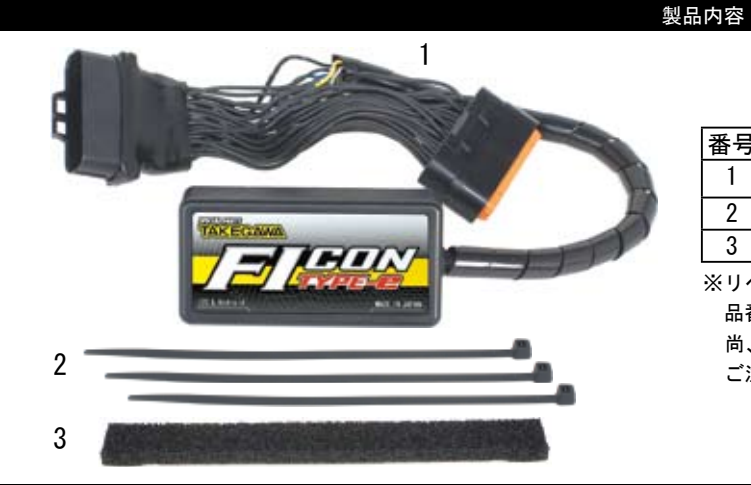

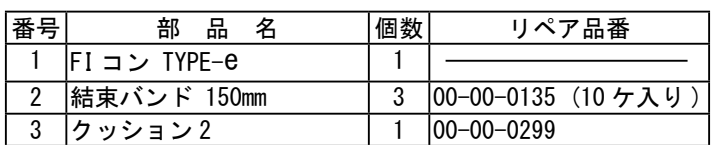

※リペアパーツは必ずリペア品番にてご発注下さい。

 品番発注でない場合、受注出来ない場合もあります。予めご了承下さい。 尚、単品出荷出来ない部品もありますので、その場合はセット品番にて ご注文下さいます様お願い致します。

# ■取り付け要領 ※特に記載の無い細部の取り付け方法や規定トルクにつきましては、純正サービスマニュアルを参照して下さい。

### ■はじめに

要後、然後に記事にの無い知乱の取り付け方法や法定制ルシロンを主じては、4年90一とスマーニアルを受賞してきり、<br>非正の19年12年には、また人が開発をく作動している事を前提として読受されています。<br>それは使用するファインが発見なく作動している事を取り付けても互にくて読えまれています。<br>それは使用する要用にもなけるから場合は、当場合を取り付けても互にくだされたからだか。<br>最近年間を利用するというテレスがある事は、当場合を取り付けても互にく 当製品は、純正の PGM-FI システムが問題なく作動している事を前提として開発されています。 PGM-FI システム自体にトラブルや不調がある場合は、当製品を取り付けても正しく作動しなかったり、性能が発揮出来ないばかりでなく、当製品を はじめ他の箇所が故障する原因にもなりかねませんので、必ず PGM-FI システムにトラブルが無い事をご確認頂いた上で、取り付け・使用して下さい。 また、作業は水平で安全な場所でメンテナンススタンド等を用いて、車両をしっかりと安定させてから開始して下さい。

### 注意

本取説での外装部品取り外し作業内容は、詳細を省略した概要のみを記しております。 外装取り外し作業に不慣れな方は、販売店等に作業を依頼するか、必ずメーカー純正サービスマニュアルの作業手順・締め付けトルクの指示に従い 作業を行って下さい。また外装類の脱着時、爪部分や溝部分を破損しないように、注意深く作業を行って下さい。

## ■FIコン TYPE-e の主な機能説明

### ・プリセットマップ

 エンジン仕様に合わせてセッティング済みの燃料調整マップを計 10 パターン選択頂けます。お手持ちのパソコン、スマートフォンを使用し セッティングの選択、変更、修正がお手軽に出来ます。

### ・燃料噴射時間調整

 アクセル開度 5%毎、エンジン回転数 500rpm 毎に最大増量値 5000 μ s 最大減量値 7500 μ s の間で調整が可能ですのでノーマル排気量から ボアアップ車両まで対応出来ます。

・エンジン温度表示機能付きリアルタイムモニター

 パソコンまたはスマートフォンの専用ソフトにはリアルタイムモニター機能があります。 セッティングにとても便利なタコメーター画面やスロットル開度グラフ画面に加えエンジン温度、インジェクターの燃料噴射率もデジタル表示します。

・リアルサーチ機能

 エンジンを始動した状態でパソコンまたはスマートフォンと接続出来ます。動いているエンジンの情報はリアルタイムにパソコンまたはスマート フォンの画面に反映されます。読み取っている回転数 / スロットル開度が、燃料マップグラフのマスに反映されその部分が光る事で調整箇所が 明確になりセッティング時に非常に便利です。

・レブリミット機能

 エンジン回転数の上限を設定出来ます。リミッターカットとは別に独立した機能なので低い回転でも設定が出来ます。チューニングエンジンのレブ 対策や、馴らし運転などエンジン回転数を上げたくない時などに有効に使えます。

・ピットレーンリミッター機能

 上記レブリミット機能とは別にサーキットのピットレーン速度規制等でエンジン回転を上げたくない場合、本体のスパイラルチューブ内の白線に スイッチを接続しボディーアースする事でスイッチ ON 時のみリミッターを作動させる事が出来ます。 ※スイッチ、延長の際の配線は別途ご用意下さい。

- ・タコメーター出力サービス線 本体のスパイラルチューブ内の紫色に 1 回転 1 パルス 5 ボルトが出力されます。 ※取り付けの際はステー、ハーネスに加工が必要です。
- ・デジタル加速ポンプ

 当製品は TPS 信号を取り込み、アクセル開度の速度を監視しています。アクセルを早く開けた時などはライダーが素早い加速が欲しいと判断し、 アクセルを開けた瞬間に設定した増量噴射以外に非同期で加速噴射を行います。レーシングキャブの「加速ポンプ」と同じような働きが設定出来ます。

▲ 警告 原則としてセッティングはシャーシダイナモメーター、O2 センサーを備えた工場で行って下さい。 走行中スマートフォンを確認しながらのセッティングは非常に危険です。絶対にお止め下さい。

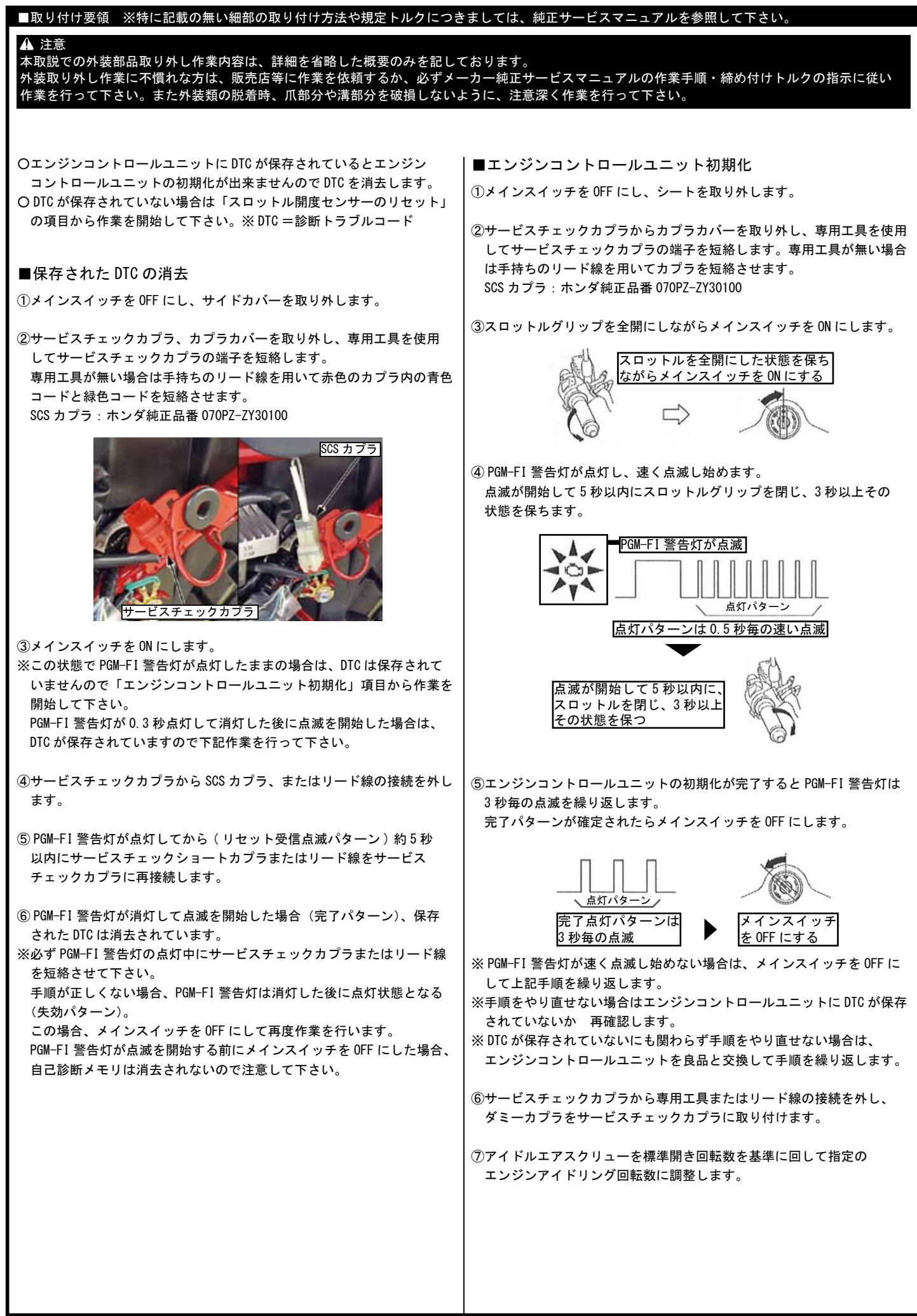

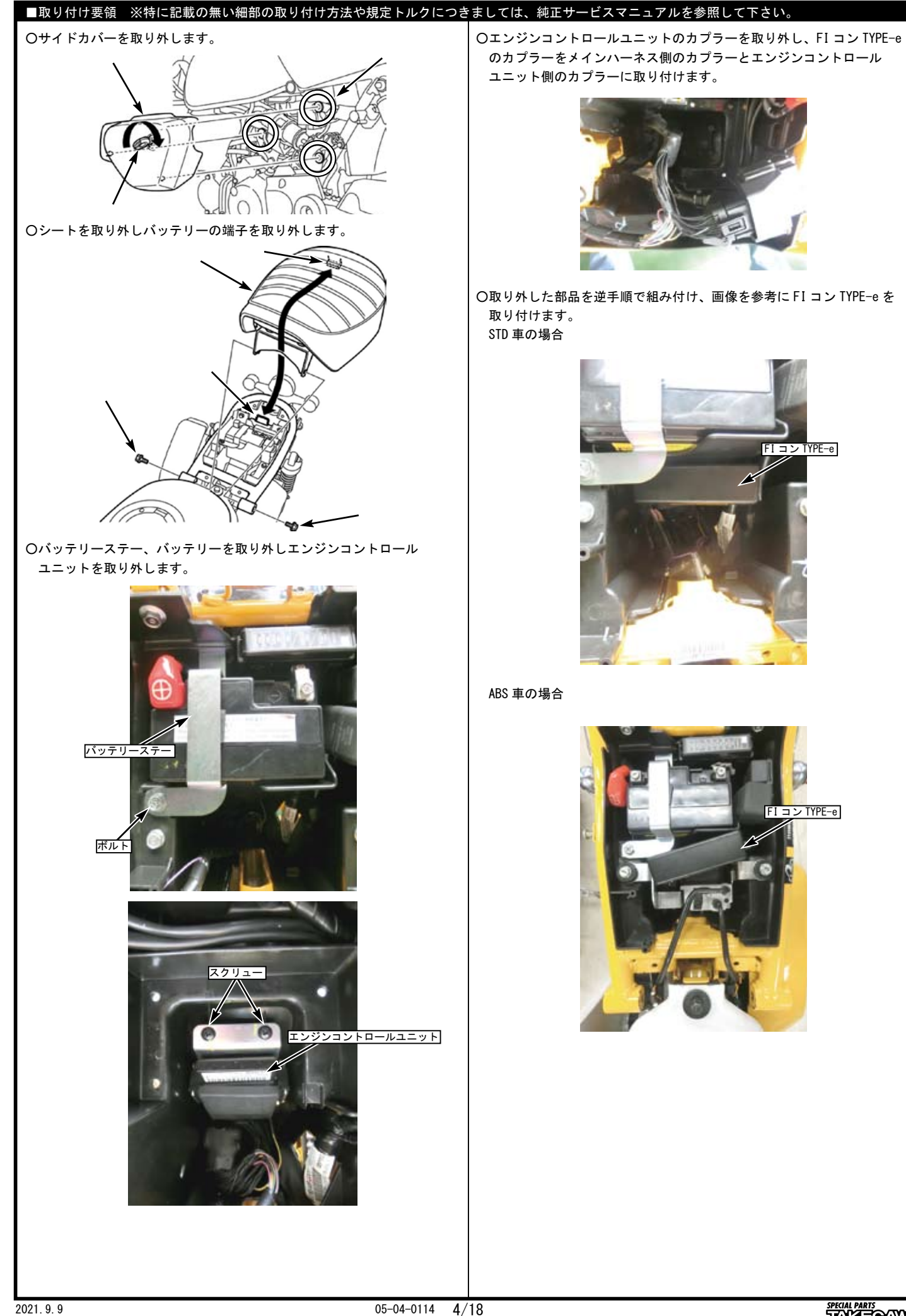

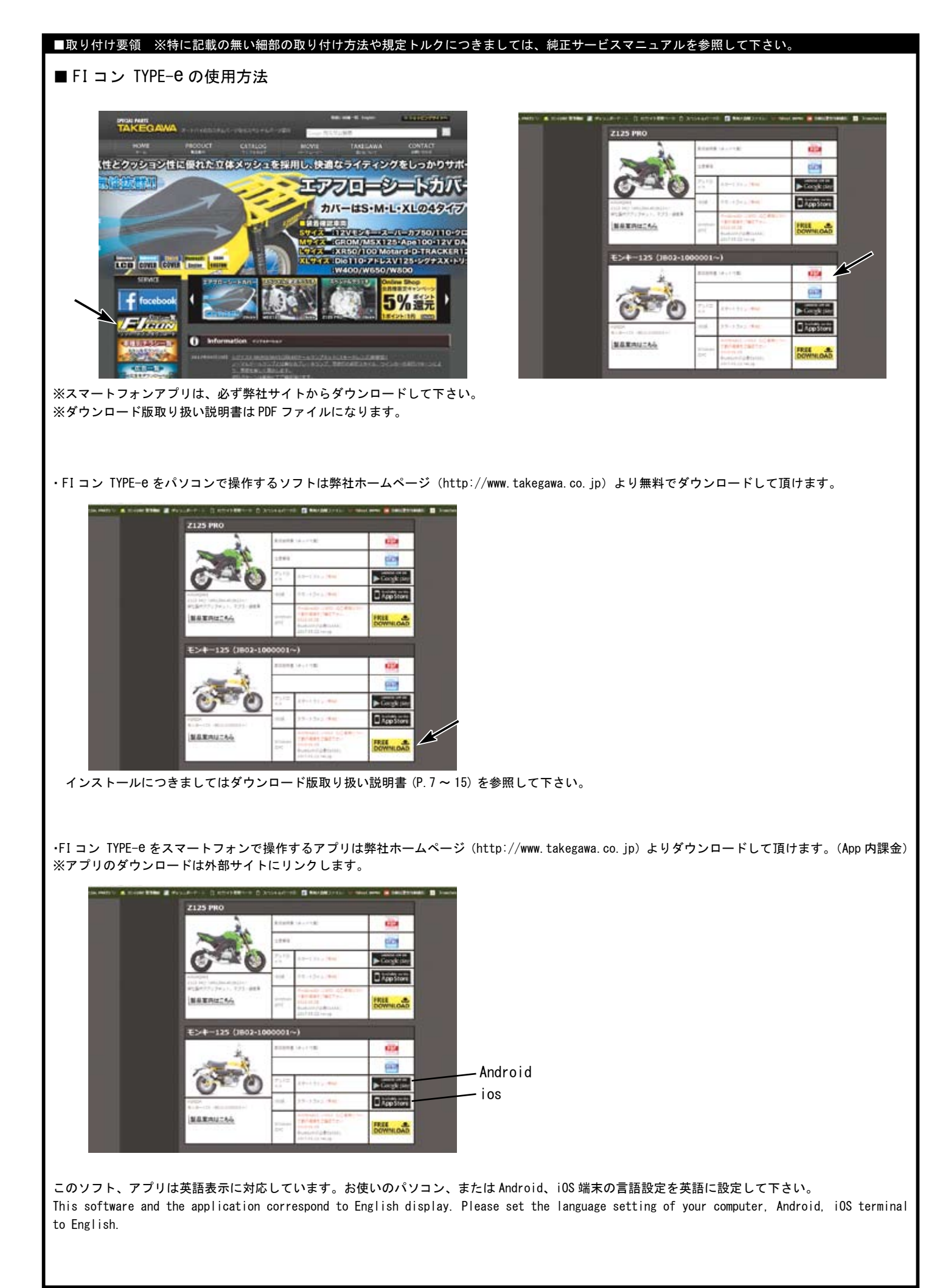

## ■取り付け要領 ※特に記載の無い細部の取り付け方法や規定トルクにつきましては、純正サービスマニュアルを参照して下さい。

最新の動作環境等の情報は弊社ホームページでご案内しています。必ずご確認下さい。 http://www.takegawa.co.jp/user\_data/fi\_con.php#ficon\_e

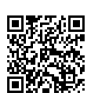

・FI コン TYPE-e アプリをダウンロードしアプリを開き、画面下の「その他」→「モデル選択」をタップしご希望の車種を選択します。 ※モデル選択は有料となります。誤って他車種を購入した場合でも返金は致しかねます。ご注意下さい。

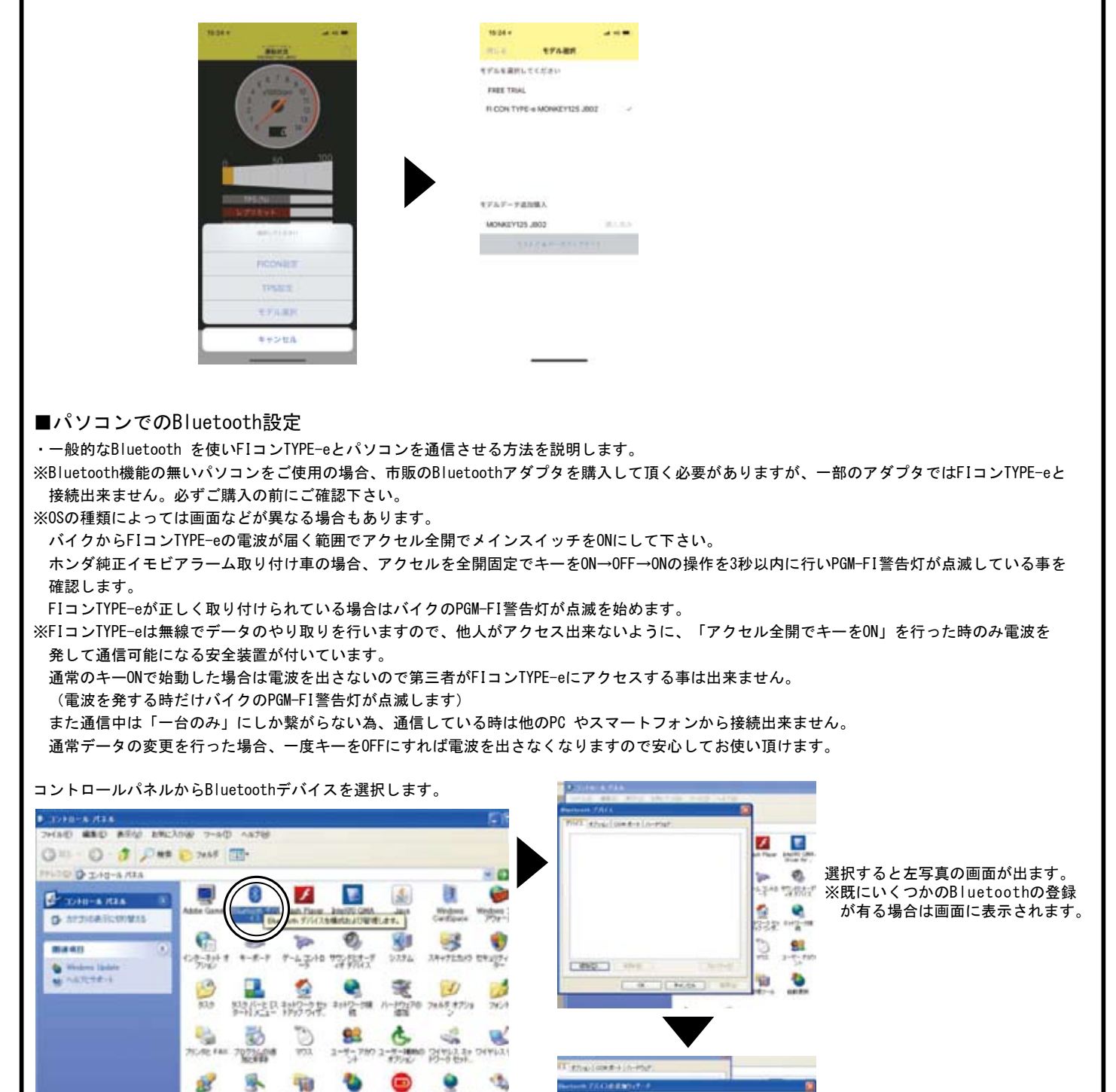

続きは次ページへ

ウイザード画面が開いたら 「セットアップを完了しデバイスは 発見可能になりました」にチェック を入れて次へボタンを押します。

BUT LIKE WARRANT OWN **Billian** DEUX NEWS VIOLENCE PRODUCTS

τ

Cirico Civas

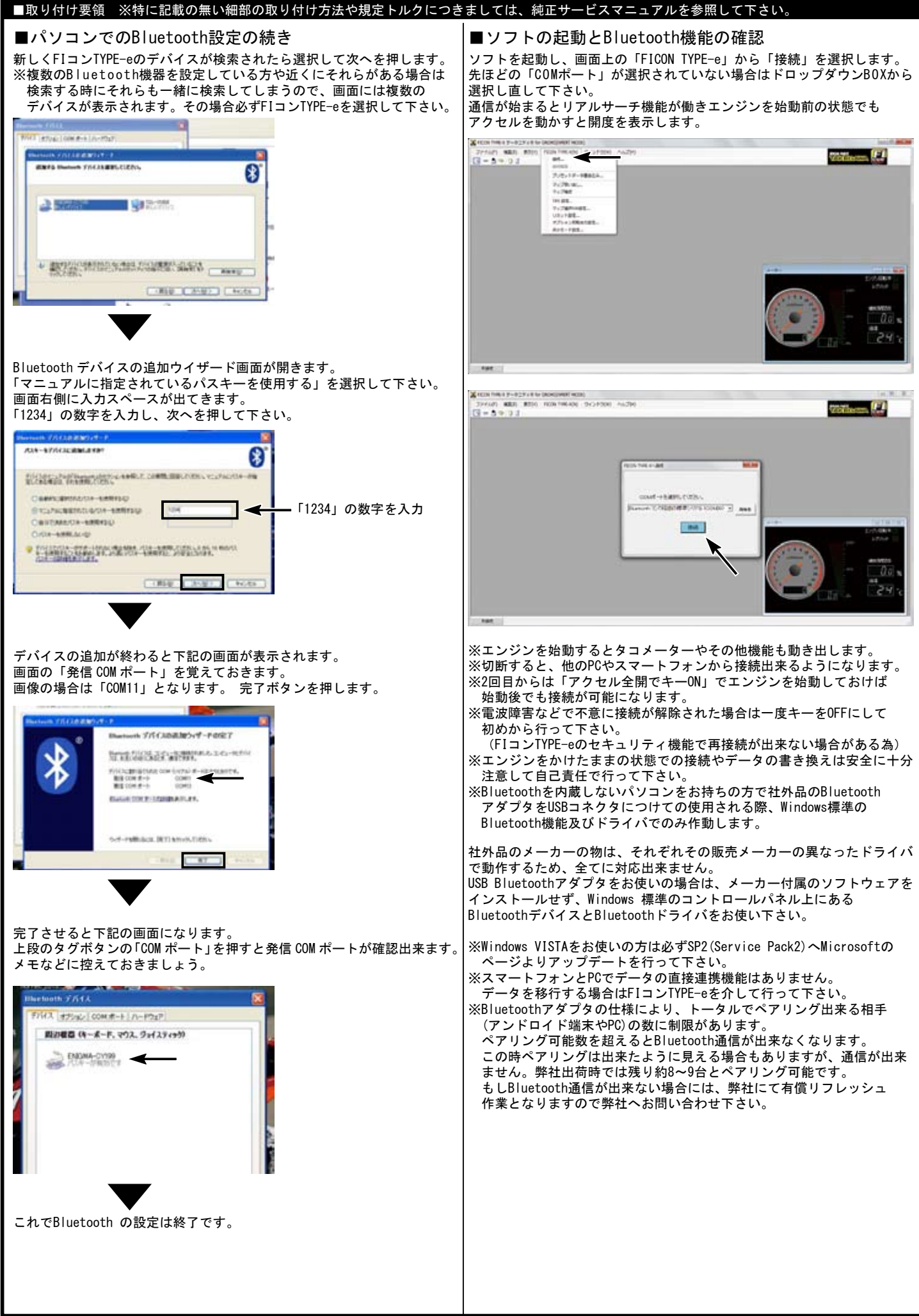

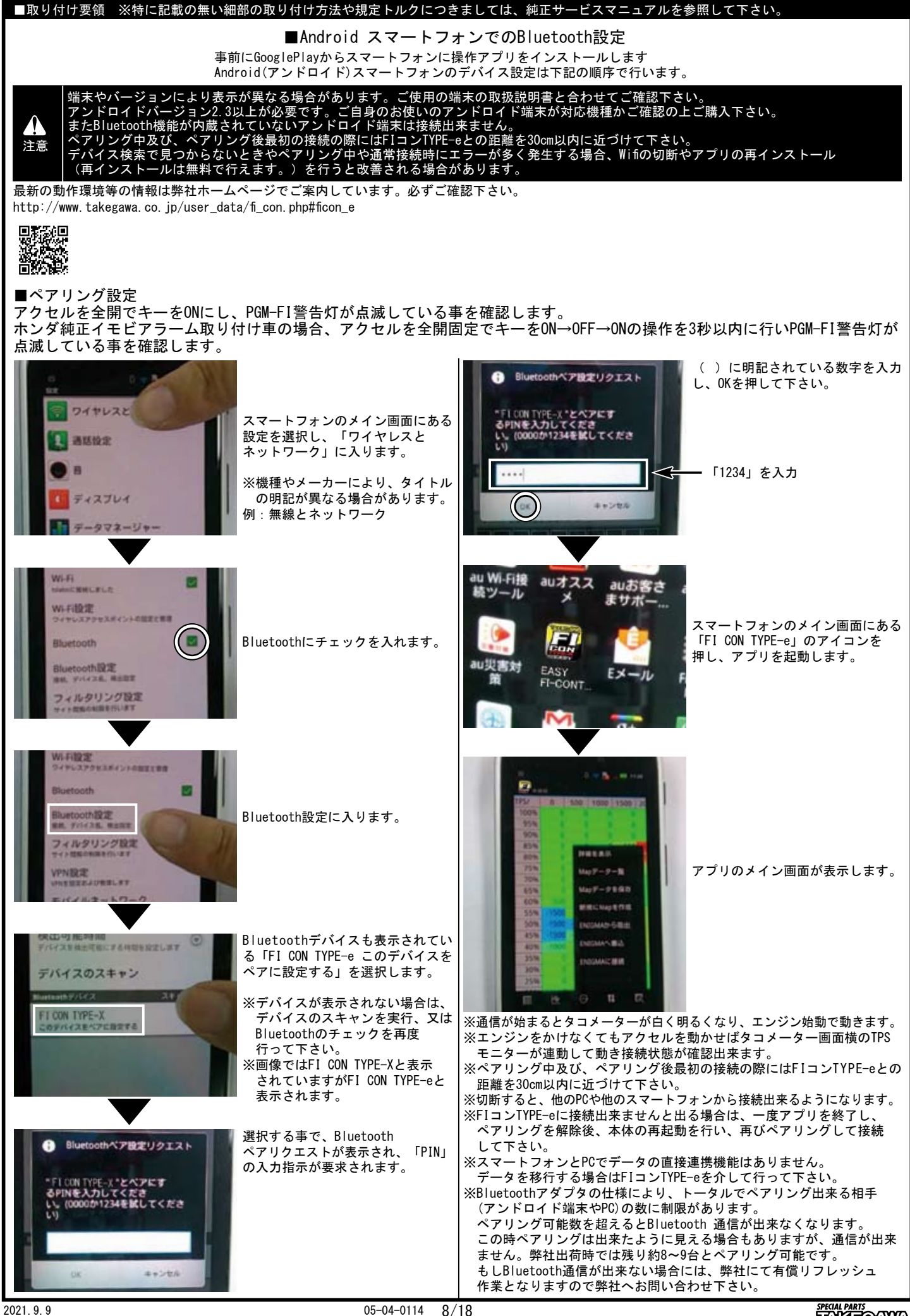

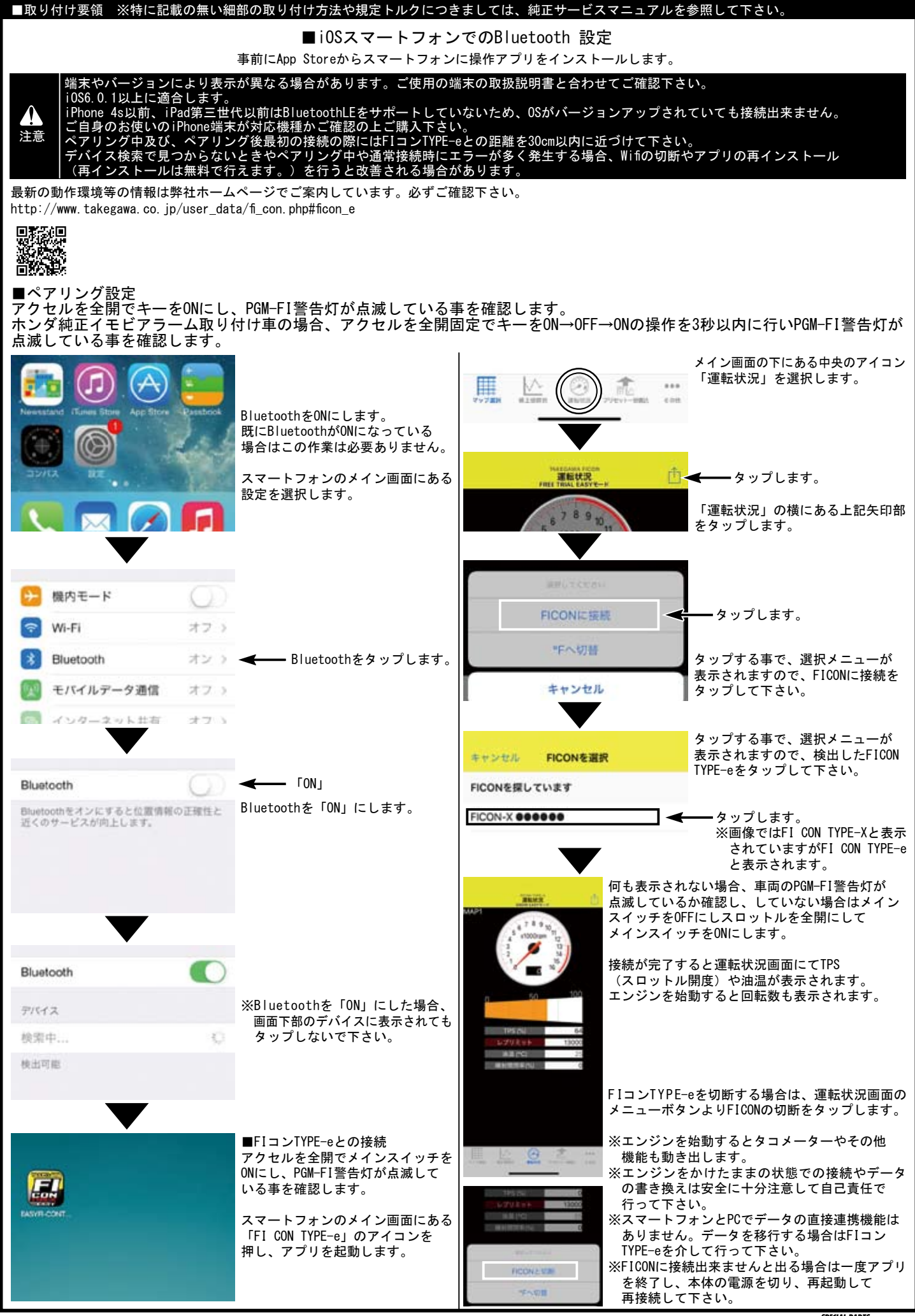

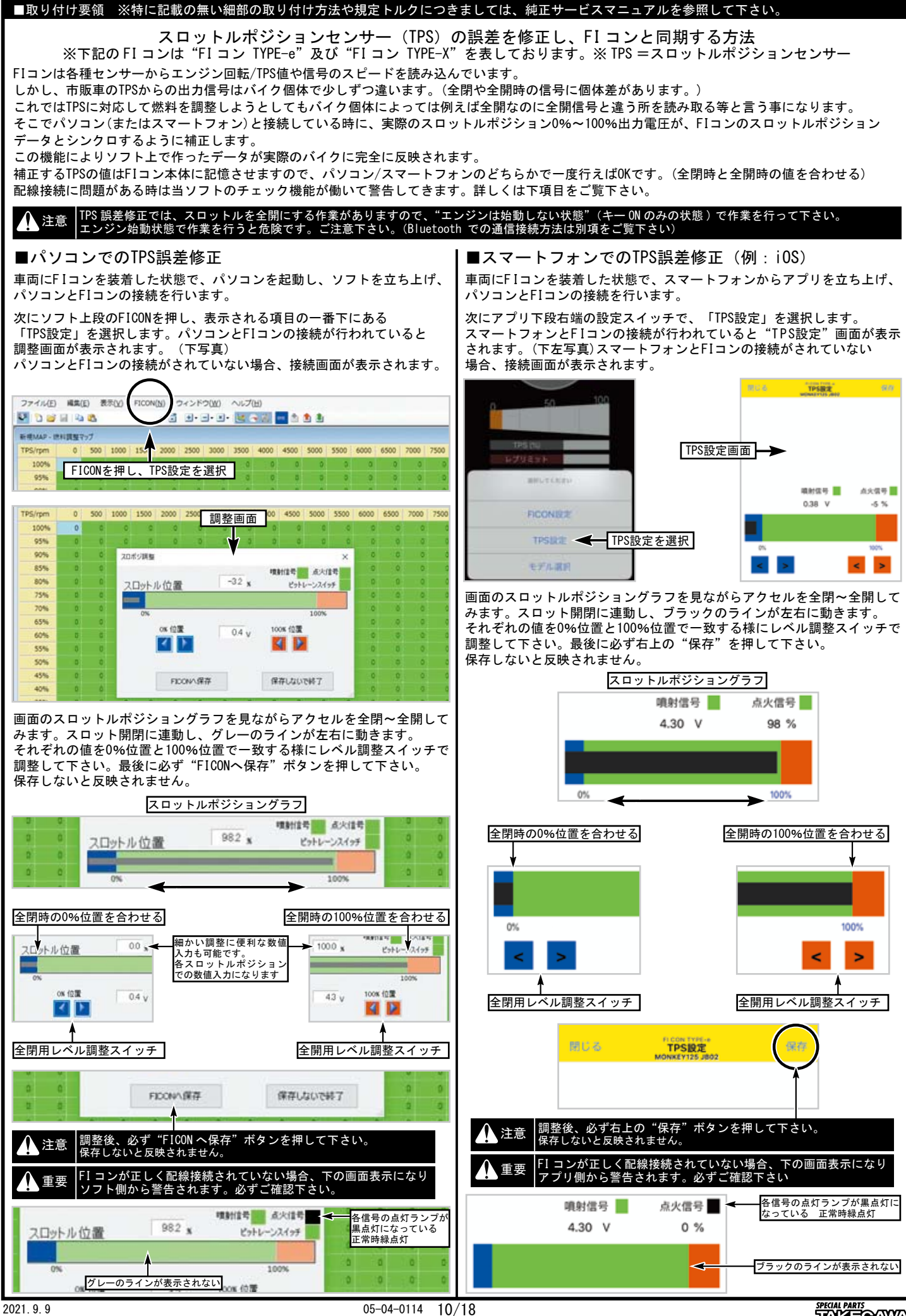

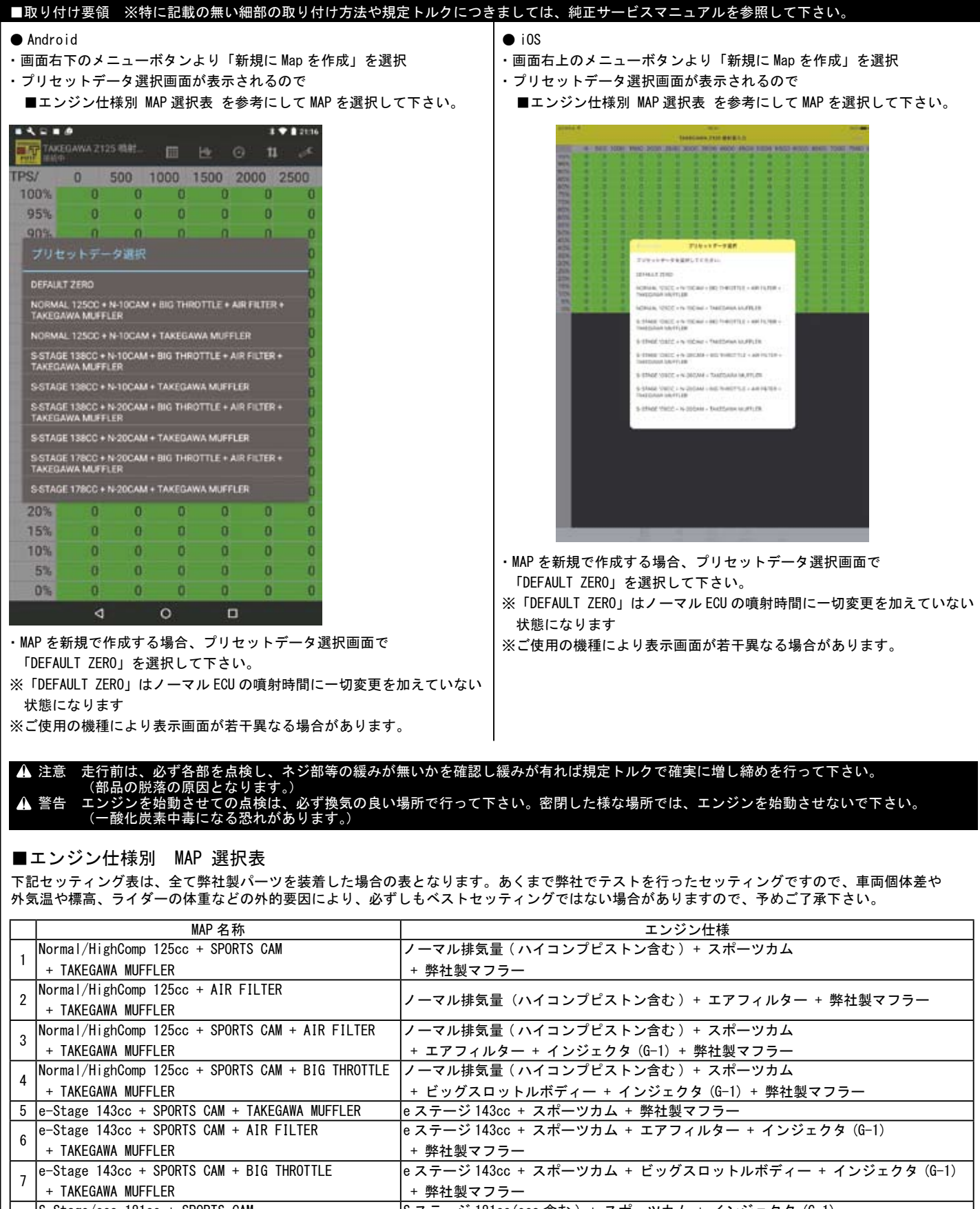

#### 注意 走行前は、必ず各部を点検し、ネジ部等の緩みが無いかを確認し緩みが有れば規定トルクで確実に増し締めを行って下さい。 (部品の脱落の原因となります。) 警告 エンジンを始動させての点検は、必ず換気の良い場所で行って下さい。密閉した様な場所では、エンジンを始動させないで下さい。 (一酸化炭素中毒になる恐れがあります。)

## ■エンジン仕様別 MAP 選択表

下記セッティング表は、全て弊社製パーツを装着した場合の表となります。あくまで弊社でテストを行ったセッティングですので、車両個体差や 外気温や標高、ライダーの体重などの外的要因により、必ずしもベストセッティングではない場合がありますので、予めご了承下さい。

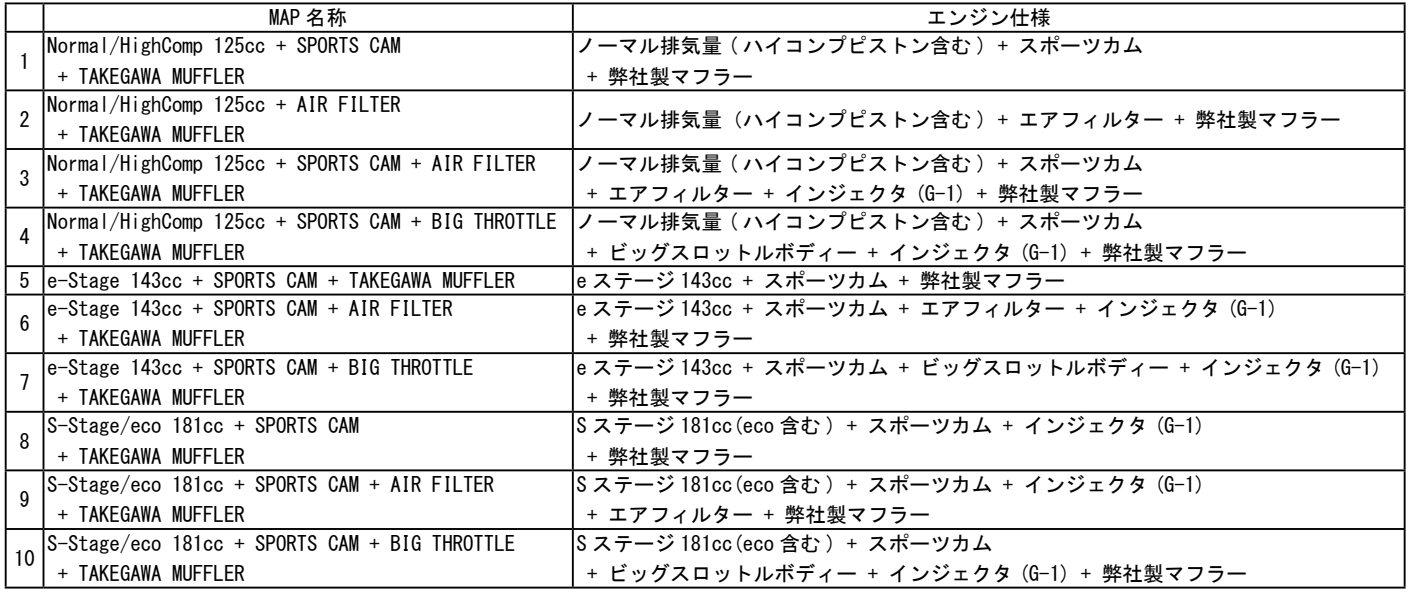

※上図での「エアフィルター」とはノーマルエアクリーナボックスを取り外して使用するエアフィルターキット:(03-01-0011)になります。 ノーマルフィルターと交換するタイプのパワーフィルターキット:(03-01-0009)とは異なります。

※上記MAP一覧は2020年1月11日現在の物です。更新されている場合、ソフト、アプリのMAP一覧と異なる場合があります。

※ソフト、アプリは新規エンジンパーツに対応する為等で更新される場合があります。弊社ホームページ FIコン一覧ページの下部の更新履歴にてご案内しています。

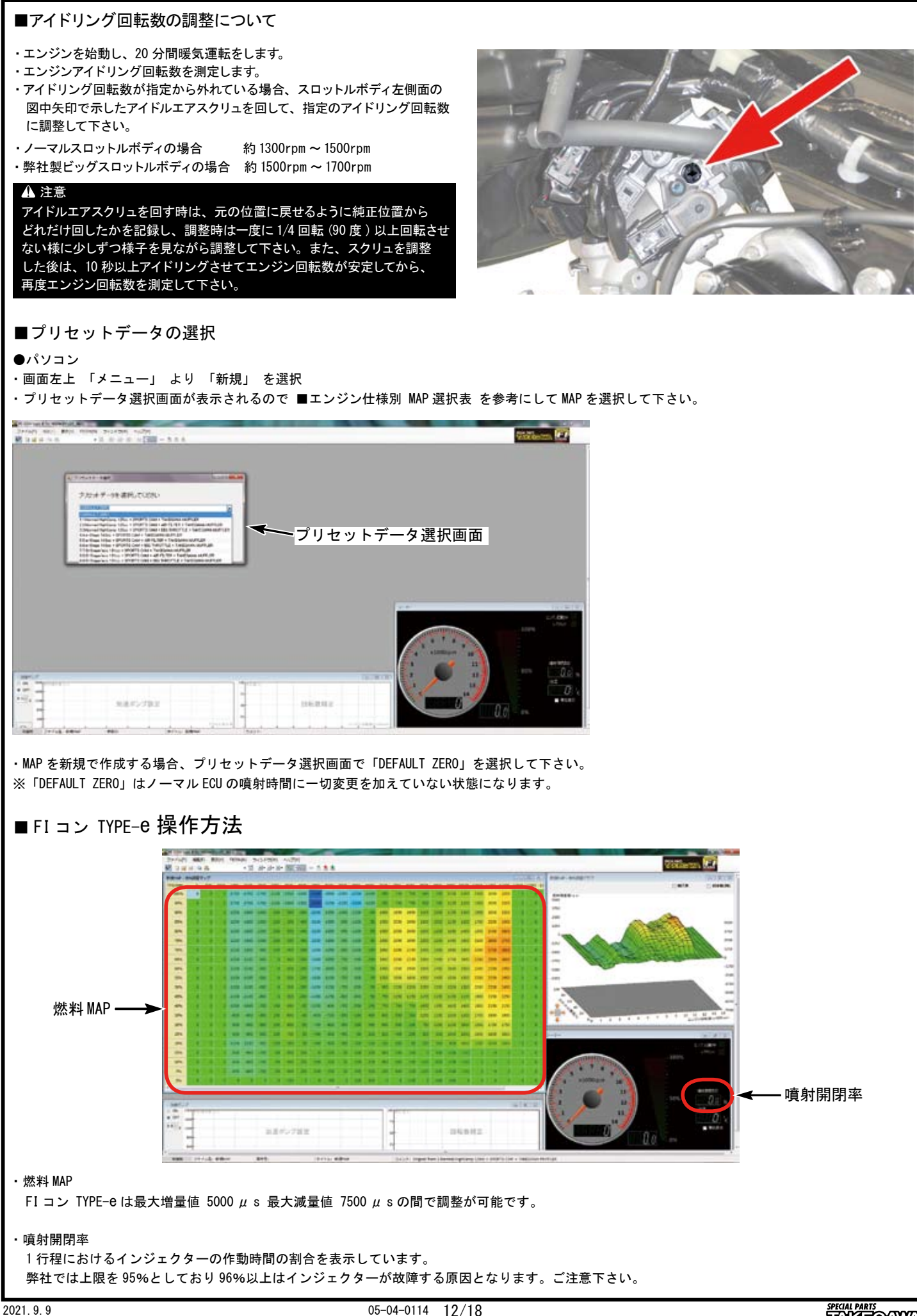

■取り付け要領 ※特に記載の無い細部の取り付け方法や規定トルクにつきましては、純正サービスマニュアルを参照して下さい。

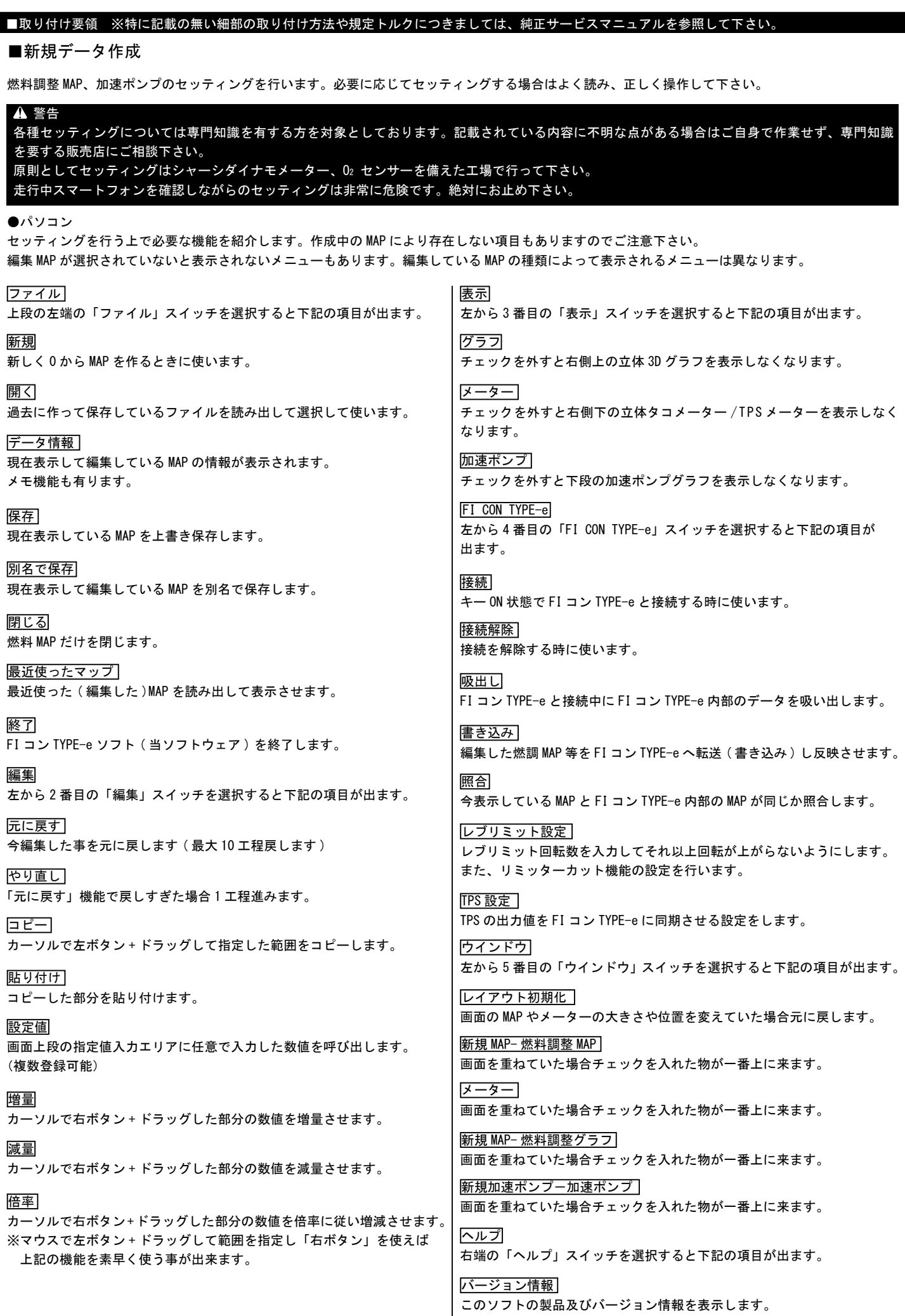

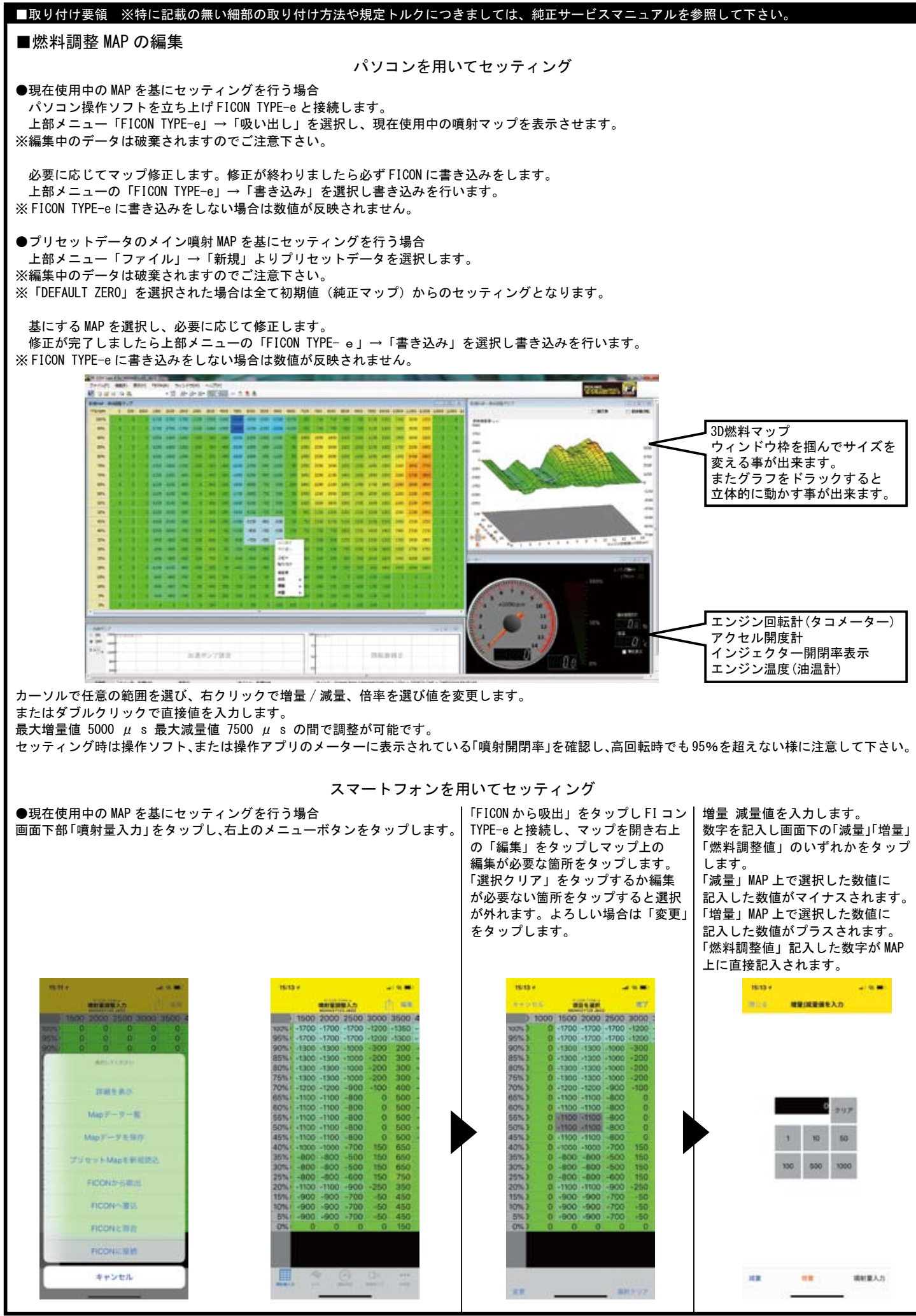

# ■取り付け要領 ※特に記載の無い細部の取り付け方法や規定トルクにつきましては、純正サービスマニュアルを参照して下さい。 ■加速ポンプ設定・回転数補正 ●加速ポンプ設定 急激なスロットル ON 操作時、一時的に燃調が薄くなるのを回避する為、非同期で一回増量噴射を行います。 増量値は加速ポンプで最大 2000 μ s です。設定はアクセルを開ける早さ ( 時間 ) とアクセル開度の変化率で決定します。 時間は 0.1 秒単位で 0.1 ~ 0.9 秒 の範囲内で設定可能です。 ※ 0.9 秒に設定するとかなりゆっくりスロットルを操作しても加速ポンプが作動する事になります。 噴射量を設定します。 加速ポンプの回転数による影響率を設定します。通常は高回転になるほど影響率は低下します。 必要に応じて変更したい箇所を直接クリックしながら上下させ値を変更します。

## ●回転数補正

 エンジン回転数毎の加速ポンプの補正を行います。 エンジン低回転時は設定噴射量通りを要求しますが、高回転時では低回転時ほど噴射量が不要な為に補正が必要になります。

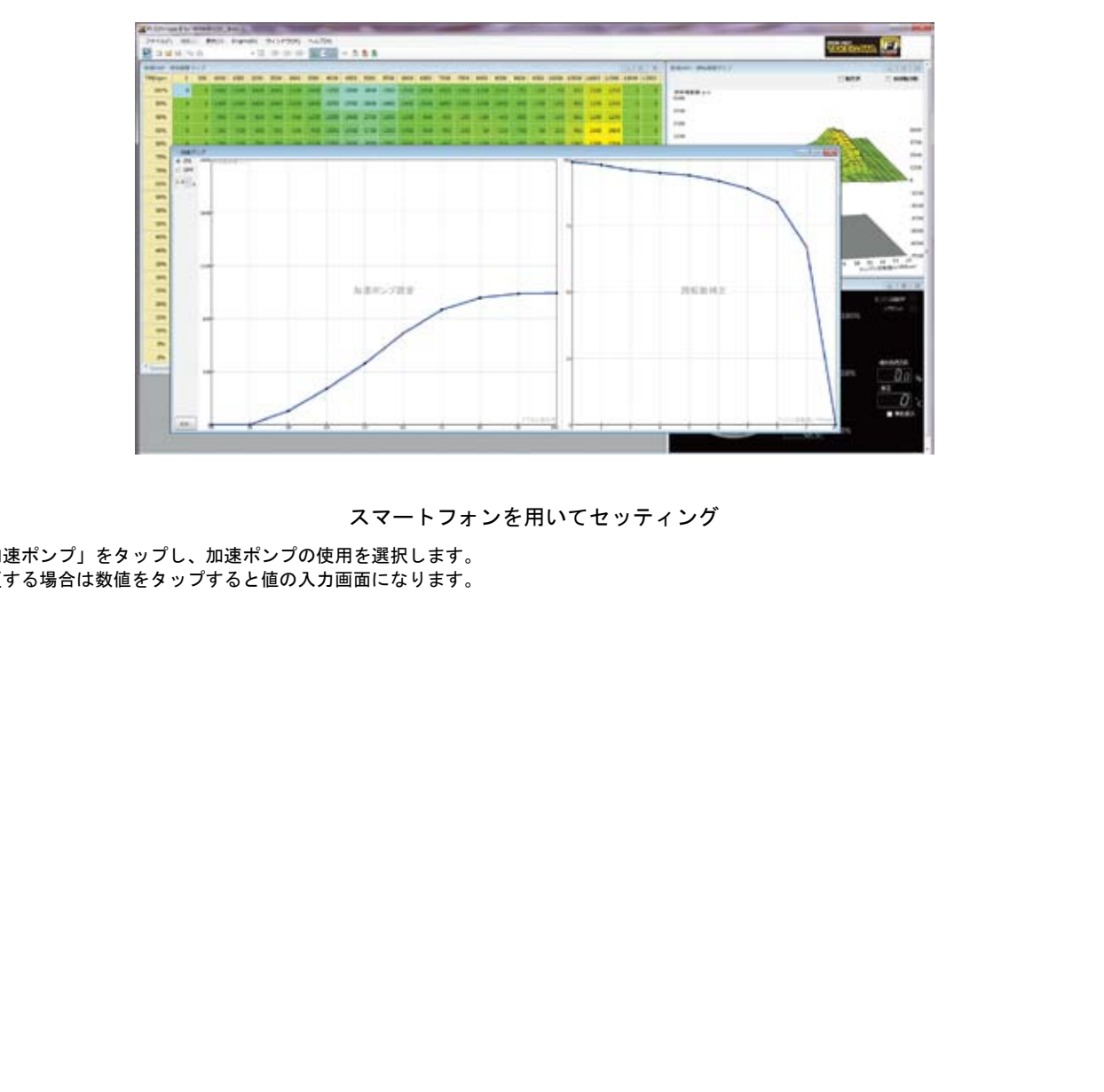

パソコンを用いてセッティング

スマートフォンを用いてセッティング

画面下「加速ポンプ」をタップし、加速ポンプの使用を選択します。 数値を変更する場合は数値をタップすると値の入力画面になります。

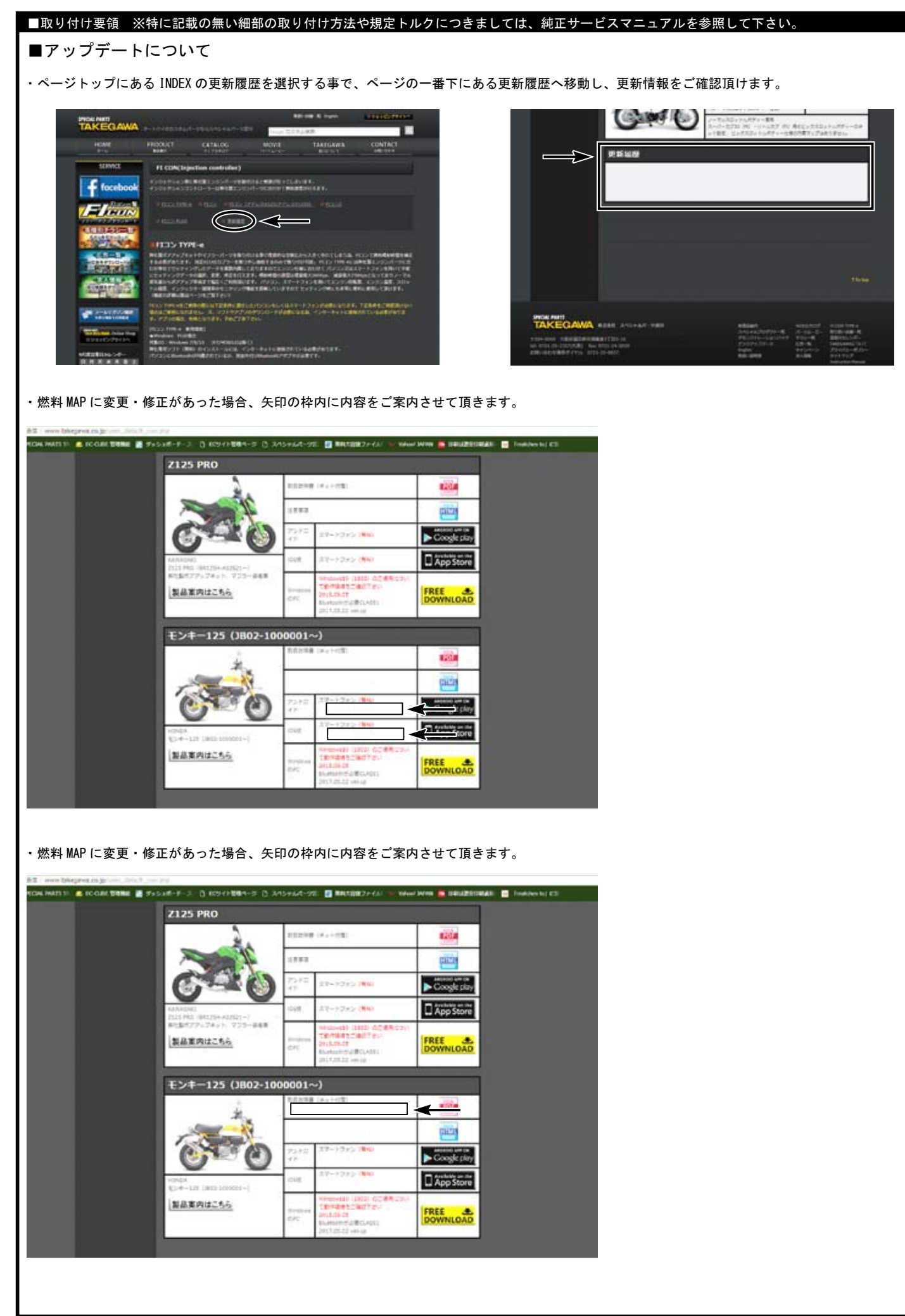

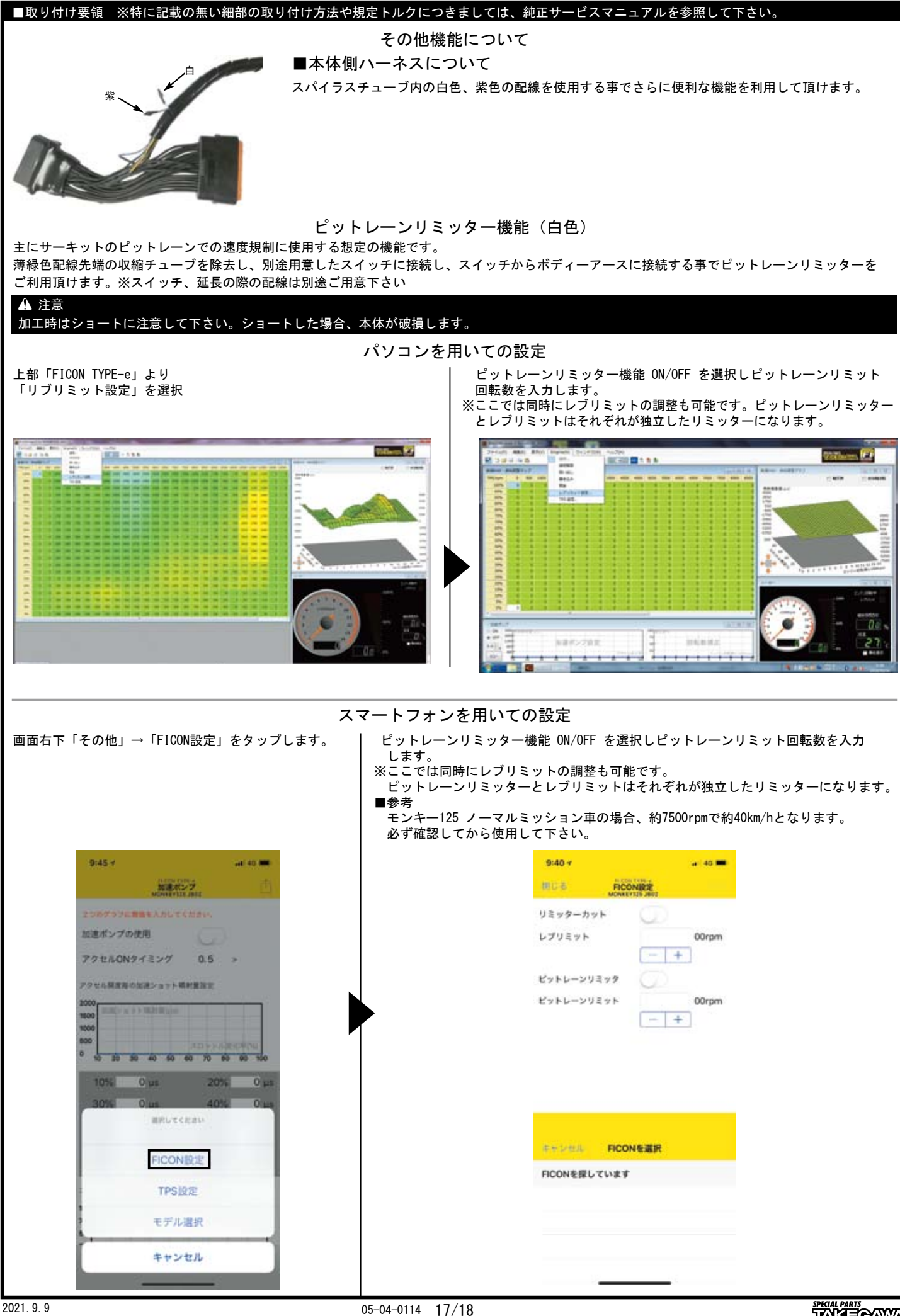

## ■取り付け要領 ※特に記載の無い細部の取り付け方法や規定トルクにつきましては、純正サービスマニュアルを参照して下さい。

●タコメーター出力サービス線

・紫色配線先端の収縮チューブを除去し、タコメーターに接続して頂けます。2021 年 9 月現在動作確認の取れている商品は下記表をご確認下さい。

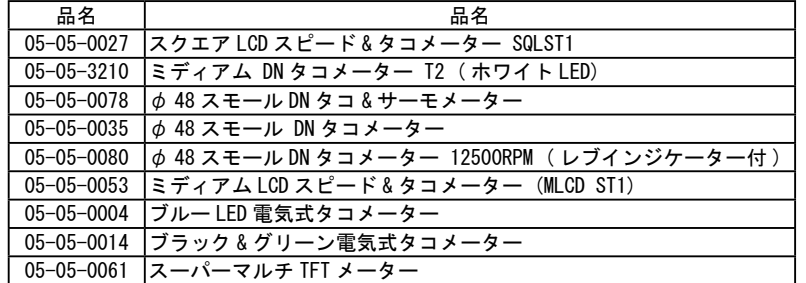

※上記一覧表の仕様等の情報は 2021 年 9 月現在の物です。予告なく変更する場合がありますのでご了承下さい。

・取り付けの際はタコメーターの取り扱い説明書をご確認して下さい。別途ステー、ハーネスをご用意して頂く必要があります。